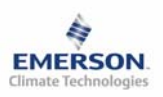

# **Контроллер компрессорной станции EC3-622 и дисплей ECD-000**

**Инструкция по эксплуатации**

#### **Содержание:**

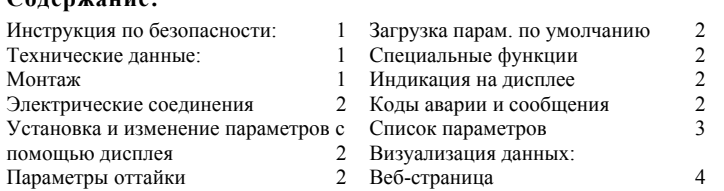

**Примечание: Документ содержит краткие инструкции для специалистов, имеющих опыт. Используйте последний столбец списка параметров для записи индивидуальных настроек. Более детальную информацию смотрите в Руководстве пользователя.** 

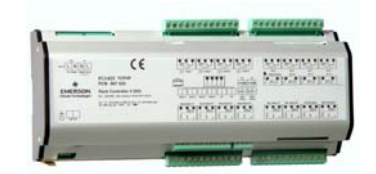

Цифровой контроллер **EC3-622** предназначен для управления компрессорной станцией холодильной установки коммерческого применения. В состав компрессорной станции могут входить цифровой спиральный компрессор Copeland и до 3-х одноступенчатых компрессоров, работающих в общую всасывающую линию. Целью управления является поддержание давление всасывания на определенном уровне изменением производительности компрессорной станции.

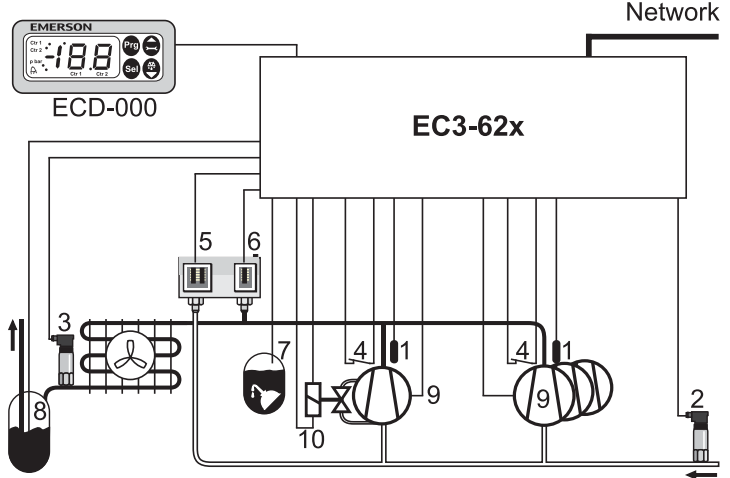

Для измерения давлений всасывания и нагнетания используются датчики давления PT4 (2, 3) с входным сигналом 4–20мА. У контроллера есть 4 выходных реле для управления компрессорами (9), восемь доступных цифровых входов 24В перем./пост. тока или 230V перем. тока, 4 аварийных входа для компрессоров (4), один для аварийного сигнала по низкому давлению (5), один для аварийного сигнала по высокому давлению (6), один для аварийного сигнала по уровню масла (7) и один для аварийного сигнала по уровню холодильного агента в ресивере (8). Чтобы контролировать температуру нагнетания каждого компрессора есть четыре входа (1). Компрессор Digital Scroll является компрессором базовой нагрузки. Изменение производительности происходит путем разгрузки спирального блока компрессора посредством импульсного сигнала управления вентилем (10).

К контроллеру EC3-622 может быть дополнительно подсоединен дисплей ECD-000 для визуализации контролируемых параметров и их ввода без применения персонального компьютера. Поскольку возможность функционировать и без дисплея, то ECD-000 может быть отключен в любое время.

# **! Инструкция по безопасности:**

- **Прочитайте инструкцию полностью. Неправильное подключение может стать причиной выхода из строя контроллера, поломки системы или травмы персонала.**
- **Продукт предназначен для использования персоналом, имеющим специальные знания и навыки.**
- **Проверьте электрические характеристики оборудования.**
- **Отсоедините электропитание от системы перед установкой.**
- **Не превышайте допустимых пределов по температуре.**  • **При подключении руководствуйтесь соответствующими местными**
- **стандартами.**

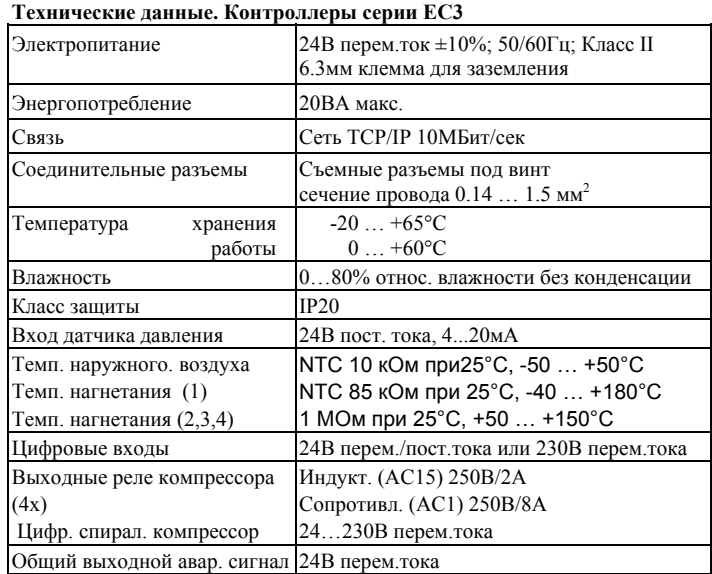

## **Дисплей ECD-000**

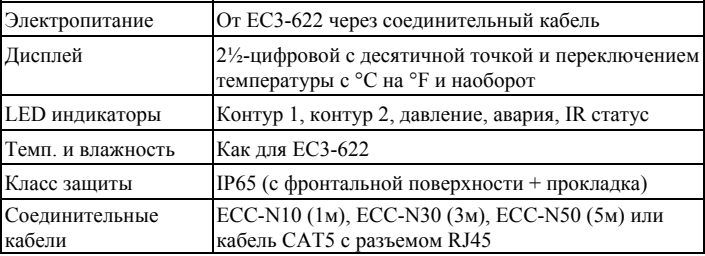

#### **Монтаж**

Контроллер EC3-622 монтируется на стандартную DIN рейку.<br>72

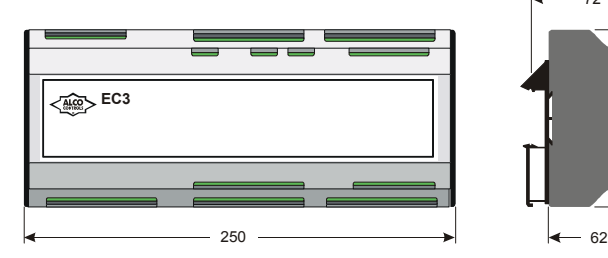

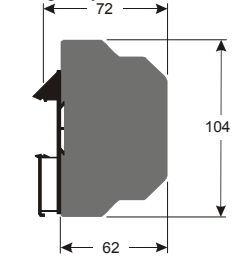

**RUS)** 

Дисплей ECD-000 монтируется в панель с отверстием размерами 71x29мм. См. габаритный чертеж.

Вставьте дисплей в отверстие панели (рис.1) Убедитесь, что монтажные кронштейны дисплея утоплены в корпус.

Вставьте шестигранник в отверстие фронтальной панели и вращайте по часовой стрелке. Монтажные кронштейны будут двигаться по направлению к панели (рис.2). Вращайте ключ до тех пор, пока кронштейны

коснутся панели. Повторите с другим кронштейном (рис.3).

Затягивайте очень осторожно, пока дисплей не будет надежно закреплен. Не повредите кронштейны.

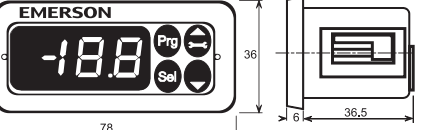

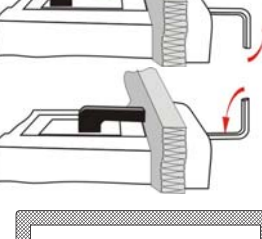

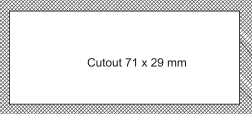

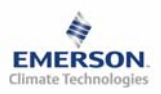

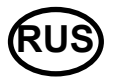

## **Электрические соединения**

Для проведения электрических соединений см. схему, представленную ниже. Копия такой схемы наклеена на контроллер. Используйте соединительные провода/кабели с рабочей температурой до 90°C (согласно EN 60730-1). Заземляйте металлический корпус с помощью клеммы б,3 мм. **Важно:** Прокладывайте провода контроллера и датчика отдельно от основного питающего провода. Рекомендуемое минимальное расстояние 30мм.

**Предупреждение:** Для электропитания 24В перем. тока применять трансформатор класса II (согласно EN 60742). Не заземляйте линии с напряжением 24В переменного тока. Рекомендуется использовать трансформатор для каждого контроллера в отдельности и отдельные трансформаторы для контроллеров других производителей, чтобы исключить возможные помехи и проблемы с заземлением. Подсоединение входов EC3 к сетевому питающему напряжению приведет к выходу контроллера из строя.

#### **Настройка параметров при помощи дисплея ECD-000**

Для удобства настройки при отсутствии компьютера в контроллер встроен инфракрасный порт. При помощи дистанционного пульта **ДУ** можно быстро и просто менять параметры системы.

Как альтернатива, параметры могут быть введены с помощью 4-х кнопочной клавиатуры. Доступ защищен цифровым паролем. По умолчанию пароль «12». Процедура входа в режим настройки:

- Нажмите кнопку **PRG** и удерживайте более 5 секунд.
- На дисплее замигает «0».
- Нажмите  $\blacksquare$  или  $\blacksquare$  пока не высветится цифра «12» (пароль)
- Нажмите **SEL** для подтверждения пароля
- Появится код первого параметра (/1).

Измените параметр, если это требуется, согласно таблице, представленной ниже.

## **Процедура изменения параметров**

- Нажмите  $\blacksquare$  или  $\blacksquare$ , чтобы увидеть код параметра, который должен быть изменен;
- Нажмите **SEL,** чтобы появилось значение параметра;
- Нажмите  $\blacksquare$  или  $\blacksquare$ , чтобы увеличить или уменьшить значение;
- Нажмите **SEL** , чтобы подтвердить новое значение и показать код;
- Повторите процедуру сначала "нажмите  $\blacksquare$ или  $\blacksquare$
- Чтобы выйти и сохранить новые уставки:
- Нажмите **PRG** для подтверждения нового значения и выхода из процедуры изменения параметров.
- Чтобы выйти без изменения параметров:
- Не нажимайте кнопки в течение 60 секунд (время выхода).
- Нажмите "**ESC**" на пульте ДУ.

#### **Специальные функции:**

Функция сброса аварийных сигналов может быть заменена режимом специальной функции. Специальные функции могут быть активированы следующим образом:

- Нажмите  $\blacksquare$  и  $\blacksquare$  вместе и удерживайте более 5 сек.
- На дисплее замигает «0».
- Нажмите  $\blacksquare$  или  $\blacksquare$  пока не высветится пароль (по умолчанию = 12). Если пароль был изменен, то наберите новый пароль.
- Нажмите **SEL** для подтверждения пароля.
- Появление «0» означает активацию специальной функции.
- Нажмите  $\blacksquare$ или  $\blacksquare$ для выбора функции. Количество специальных функций зависит от модели контроллера.
- Нажмите **SEL**,чтобы активировать функцию без выхода из режима «специальная функция».
- Нажмите **PRG,** чтобы активировать функцию с выходом из режима «специальная функция».

Большинство специальных функций работает в режиме переключения, первое нажатие активирует функцию, второе нажатие ее отменяет.

Символ функции может появиться на дисплее только после входа в режим «специальная функция».

- 0: функция тестирования
- 1 :удаление аварийных сообщений
- 2: показ текущего TCP/IP адреса
- 3: Установка TCP/IP адреса контроллера, по умолчанию 192.168.1.101. Адрес временный, т.к. отключение энергии приводит к замене предыдущего адреса.
- 4:Замена всех параметров, восстановление заводских уставок по умолчанию. На контроллере индицируется "oF" во время замены параметров, вентиль закроется.

### **Визуализация данных:**

Пользователь может выбрать информацию и параметры, которые будут демонстрироваться на дисплее. В случае аварии будут поочередно демонстрироваться код аварии и выбранное значение параметра (/1). Пользователь может блокировать визуализацию аварийного кода.

Также возможен временный вывод на дисплей значений всех датчиков. Это удобно при настройке системы без доступа к веб-странице контроллера. Нажимайте кнопку **SEL** необходимое число раз. На дисплей будет выводиться код параметра в течение 1 секунды (см. параметр /1), а затем значение параметр. Через две минуты дисплей вернется к параметру (/1). Эта функция действительна, если только параметр H2 = 3.

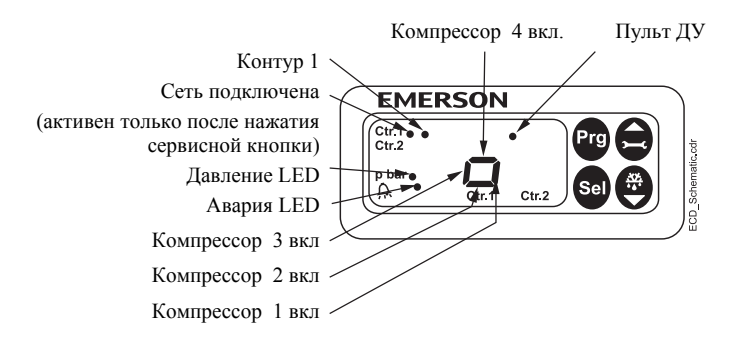

#### **Схема подсоединения (размещена на контроллере)**

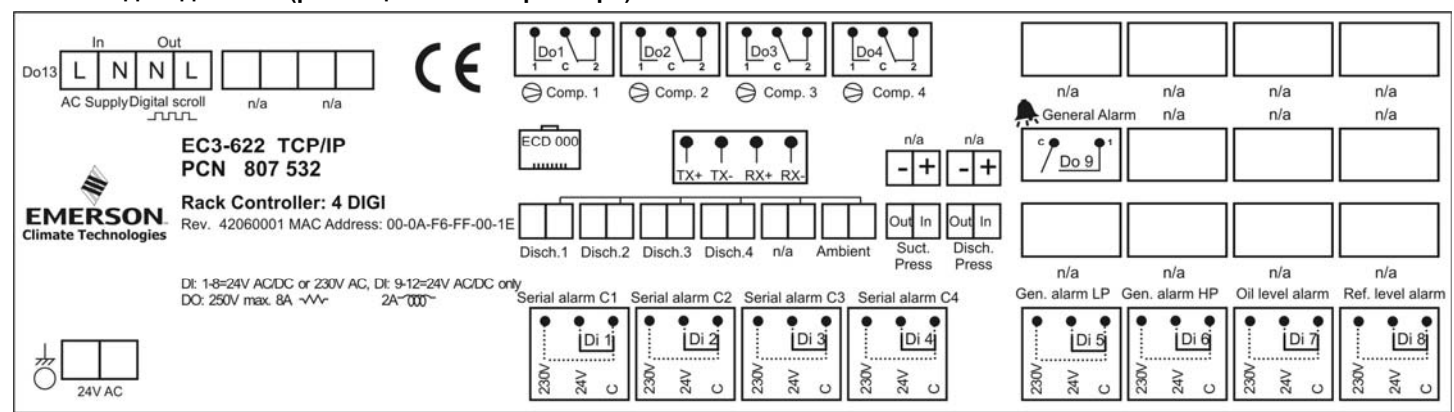

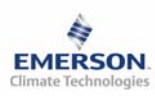

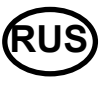

**Инструкция по эксплуатации**

# **Список параметров**

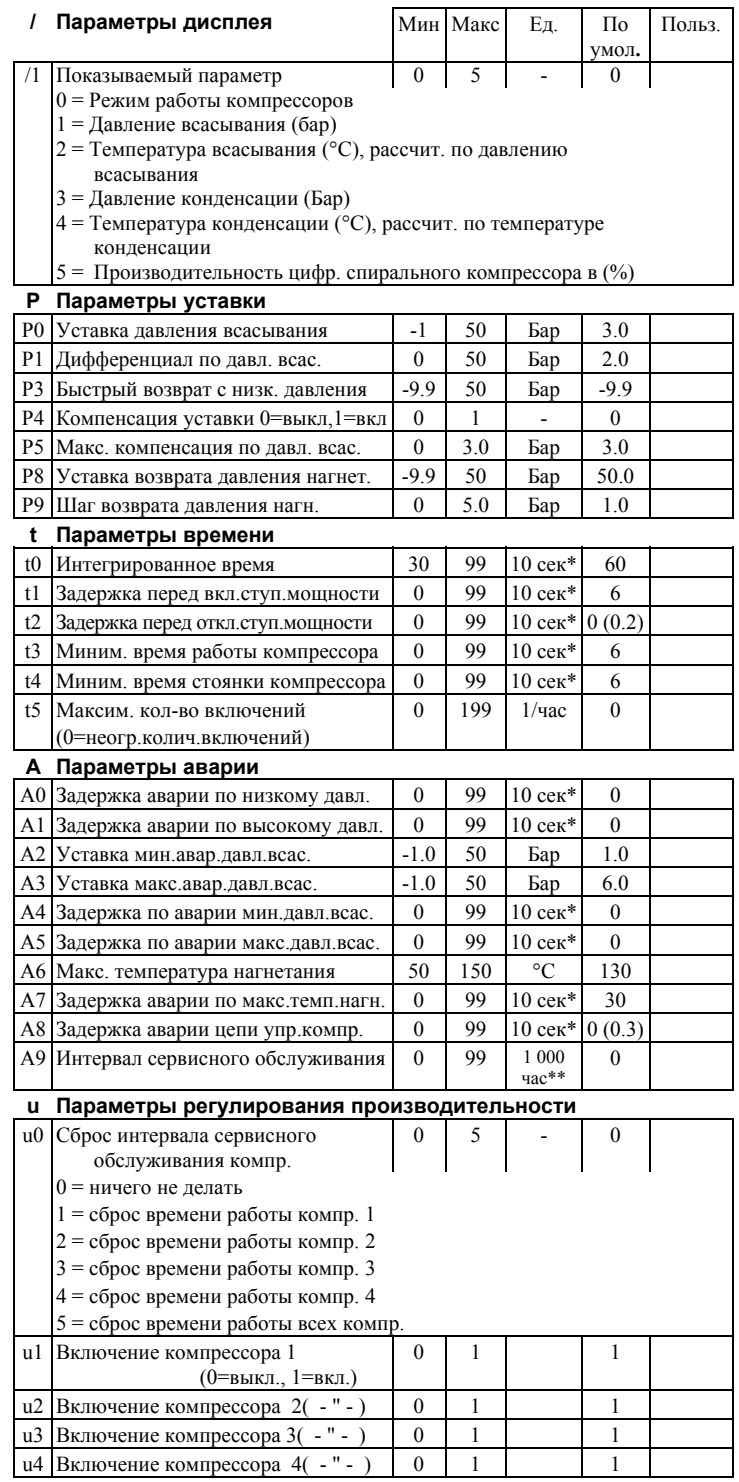

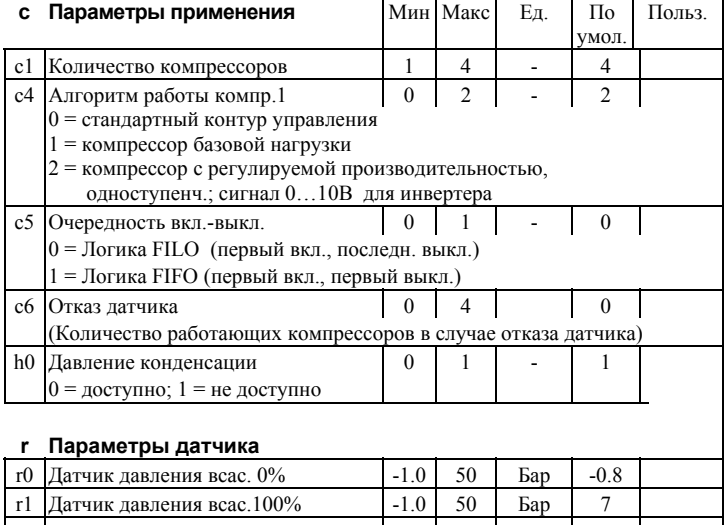

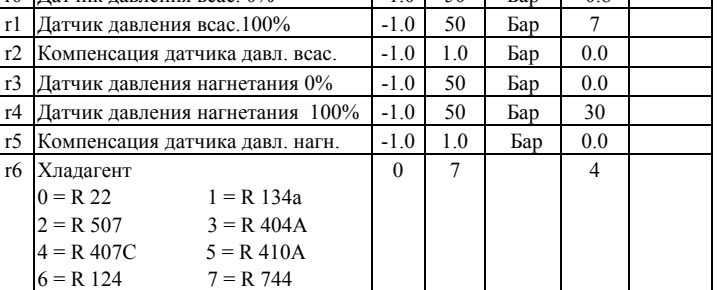

## **F Параметры регулирования компрессора 1**

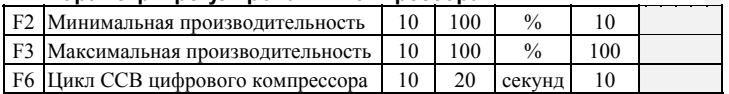

## **H Другие параметры**

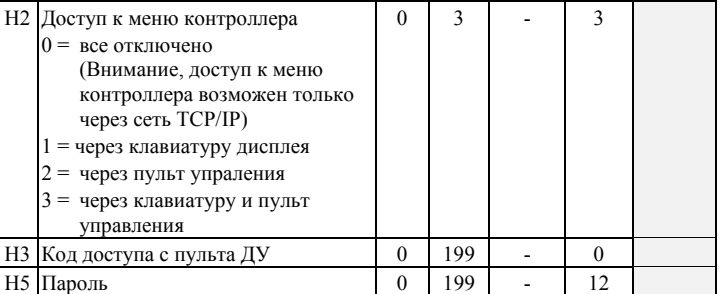

\* Значения имеют разрешение 10 секунд на дисплее . Например, значение 2 на дисплее означает 20 секунд.

\*\* Значения имеют разрешение 1.000 hours на дисплее. Например, значение 2 на дисплее означает 2.000 часов.

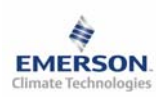

 $-|0|$  X

**Инструкция по эксплуатации**

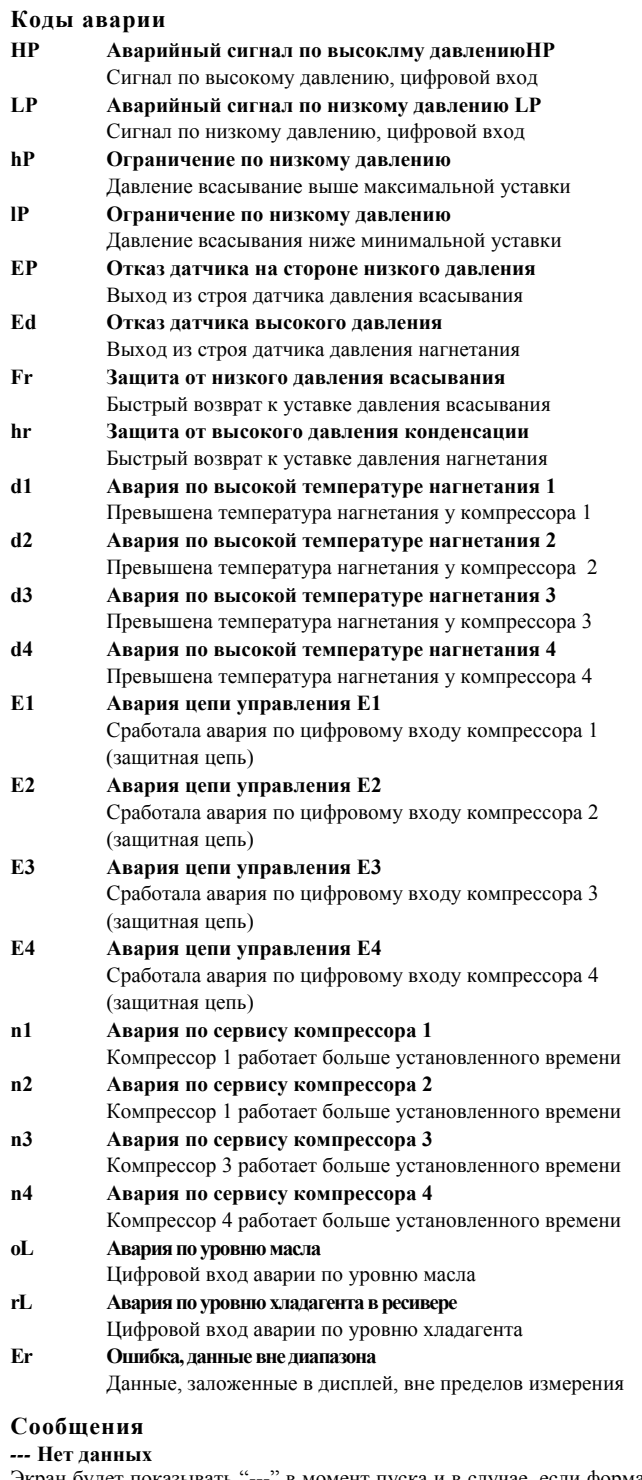

Экран будет показывать "---" в момент пуска и в случае, если формат данных не соответствует дисплею.

#### *In* **Возврат к параметрам по умолчанию**

Экран покажет "In", если вернуться к заводским уставкам.

*- -- ---* **Контроллер находится в ожидании перезапуска**

После смены основных параметров конфигурации контроллер управления компрессорной станцией не будет работать в течение 20 секунд. После этого он перезапустится автоматически.

Emerson Electric GmbH & Co OHG не несет ответственности за ошибки в указанных параметрах производительности, размерах и других данных. Изделия, спецификации и технические характеристики в этом документе могут меняться без предварительного уведомления. Представленная здесь информация основана на испытаниях, проведенных ALCO CONTROLS. Предназначено для использования специалистами, имеющими

#### **Просмотр параметров: веб-страницы**

На сайте www.eCopeland.com вы можете найти инструкции по эксплуатации контроллеров **TCP/IP**, если вам необходима более полная информация.

Контроллер **EC3-622** работает с протоколом TCP/IP для прямого соединения с ПК или соединения в локальную сеть. Контроллер **EC3-622** имеет встроенные веб-страницы для удобства просмотра параметров в режиме реального времени.

.<br>Не требуется какого-либо специального программного или аппаратного обеспечения.

Соединение контроллера **EC3-622** с ПК и сетью осуществляется посредством кабеля ECX-N60 (опция). Далее ему будет присвоен динамический IP адрес. Если функция DHCP недоступна, контроллер может быть подсоединен к ПК напрямую через кабель с перекрестным соединением. В этом случае IP адрес ПК должен быть изменен вручную, чтобы он совпадал с заводским адресом контроллера. Смотрите инструкцию по эксплуатации контроллеров **TCP/IP**.

Откройте окно веб-браузера на ПК и введите IP адрес контроллера в адресную строку **192.168.1.101** или динамический адрес, присвоенный DHCP сервером. Смотрите инструкцию по эксплуатации, если требуется использовать специальный порт.

Через некоторое время появится страница просмотра параметров. Если веббраузер не может открыть веб-страницу контроллера или не выводятся текущие данные, пользователь должен проверить настройки веб-браузера в меню "Сервис". Смотрите инструкцию по эксплуатации.

 $\frac{60}{90} = \frac{60}{90} = \frac{1}{90} = \frac{1}{90} = \frac$  $\overline{\mathbb{E}}$   $\overline{\mathbb{C}}$ Pittedox Help | Tittedox Support | Titlup in FAO Monitor Alarms Maintenance Sensor Application Setpoint Alarm Actuator Display Manual TCP/IP<br>Control Configuration

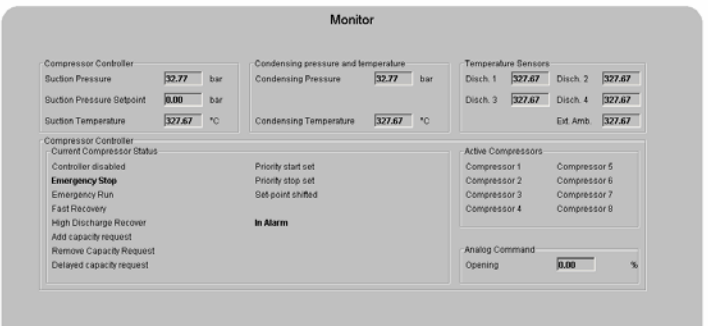

EMERSON

C IC3 622 (Rev. 110) Web Configuration and Mc

Для просмотра аварийных сообщений нет необходимости ввода имени пользователя или пароля. Имя пользователя и пароль требуются при просмотре других страниц. Заводские уставки по умолчанию следующие:

**Имя пользователя : EmersonID Пароль : 12**  Заводские установки можно изменить на странице «Настройки конфигурации».

В верхней части страницы просмотра параметров выберите соответствующую веб-страницу нажатием левой кнопки мыши.

Кроме значения параметров на веб-страницах даются коды и пояснения такие же, как в списке параметров выше.

После изменения параметров весь список можно сохранить в памяти компьютера и использовать позднее для программирования других контроллеров. Это дает дополнительную экономию времени, если вам требуется настроить большое количество других контроллеров. Ваша библиотека может содержать конфигурацию параметров контроллеров для любого применения по вашему выбору.

Также возможен вывод параметров в графическом виде. В дополнение к этому, в энергонезависимой памяти контроллера содержится информация о показаниях датчиков с интервалом 15 минут за последние 30 дней работы. Этот файл может быть загружен в ПК при помощи FTP сервера. Файл учета может быть импортирован в стандартную программу работы с таблицами, например Excel. Обращайтесь к инструкции по эксплуатации контроллеров TCP/IP.

соответствующие технические навыки и знания, по их собственному усмотрению, под их ответственность. Так как мы не можем проконтролировать использование данного продукта, мы не можем нести ответственность за неправильное использование данного продукта и последствия этого использования.

Этот документ отменяет все предыдущие версии. Emerson Electric GmbH & Co OHG - Postfach 1251 - Heerstraße 111 - D-71332 Waiblingen - Germany - Phone .49-(0)7151-509-0 - Fax .49-(0)7151-509-200

**www.eCopeland.com/alcoliterature.cfm**